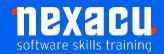

## **Microsoft 365 Beginner**

## Course Overview – 1-day course

Microsoft 365 is the suite of Apps that covers Office 365 and other tools. This course will be highly beneficial for employees where Microsoft 365 has recently been rolled out. It will help to support understanding and adoption of the applications and productivity tools available in the suite.

Our Microsoft 365 Beginner course introduces effective use of:

| Application      | Time Allocated |
|------------------|----------------|
| Outlook          | 15%            |
| Teams            | 25%            |
| Office Home Page | 15%            |
| OneNote          | 10%            |
| OneDrive         | 15%            |
| ToDo             | 10%            |
| Planner          | 10%            |

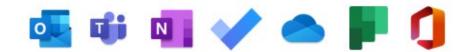

Detailed course outline below.

In this course you will gain a good foundational knowledge of how these apps can be used together to get your activities done. You will understand how to take control of your day from the start and be better prepared to handle new events effectively.

You will learn how to create new documents with various apps; work with Cloud storage; communicate with colleagues and customers; handle tasks and be able to capture important knowledge for reuse. Importantly, you will also learn how to make sure at the end of each day you start the next morning fully aware of what needs to be done.

Australia: nexacu.com.au E: info@nexacu.com Global: nexacu.com

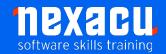

## **Microsoft 365 Beginner**

## **Detailed Content**

### Introduction

What is Microsoft 365? Our Scenario

# Starting your Day Effectively

#### **Outlook Boards & Teams**

A Hub for Control
Working with a Board View
Creating Meetings and Tasks
Checking your Inputs in
Outlook
Checking your Activity Feed in
Teams
Creating a Task from a Teams
Post

### **Creating New Files**

# Office Home Page, Word Online, Excel Online & Teams

Using the Office Home Page
Word for the Web
Reusing content from other
sources
Using Editor
Excel for the Web
Creating new Documents from
the App Launcher
Creating a new Document
inside a Team

### **Working with Files**

## OneDrive, Office Home Page & Teams

Where do we store our "stuff"?
What is OneDrive?
Creating Files in OneDrive
Sharing Files from OneDrive
Attaching Links to Files in
Emails
Files App in Teams
Private Chat Files
Files in Teams Channels

Moving Files between OneDrive and Teams and SharePoint Libraries Working with Files in the Office Home Page Searching for your Files Syncing Files to your Hard Drive

# Communicating & Collaborating with Colleagues

#### **Teams & Outlook**

**About Microsoft Teams Teams Chat Organising Chats** Status Indicators Sharing Files in Chats Alerts in Teams for Urgent Work Video and Audio Chats **Sharing Screens** Working Asynchronously Private v Public Teams Channels in Teams Posts in Channels Mentions in Posts Saving Posts and Chats Organise Teams, Channels and Chats Collaborating on Files Scheduling Meetings Adjusting your Activity **Notifications** 

# Communicating & Collaborating with Customers

### Outlook

Creating Rules for Emails
Creating Quick Steps
Reuse of Content - Quick parts
& Quick Tables
Templates
Signatures
Creating Tasks easily

Creating new Contacts from Emails Creating new Meetings from Emails Sending emails to Teams Replying from a Group Email Searching instead of Filing

## **Working with Tasks**

# Outlook, ToDo, Planner & Teams

Using Todo in Outlook Using the Todo App Using My Day **Using Task List** Assigning Tasks to others Working with Planner App Creating a New Plan **Buckets and Cards** Using Planner in Teams Assigning Tasks with Cards Using Cards instead of messages Tasks from Todo and Planner in Teams Tracking the Status of your **Plans** 

## Capturing Knowledge for Reuse

### **OneNote & Teams**

Capturing Knowledge
OneNote Online
Creating Notebooks
Creating Sections
Creating Pages
Using Tags
Using OneNote for Meetings
Assigning Tasks from Meetings
Minutes in OneNote
Templates in OneNote
Sharing and Exporting
OneNote Notebooks
OneNote in Teams
Quick Notes for Quick Capture

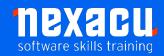

# **Microsoft 365 Beginner**

Searching for Captured Knowledge Wikis in Teams

## **Finishing the Day**

**Outlook & Teams** 

Getting Current Awareness Process Final Inputs and Captures Prioritise for Tomorrow Shutdown

Australia: nexacu.com.au E: info@nexacu.com Global: nexacu.com